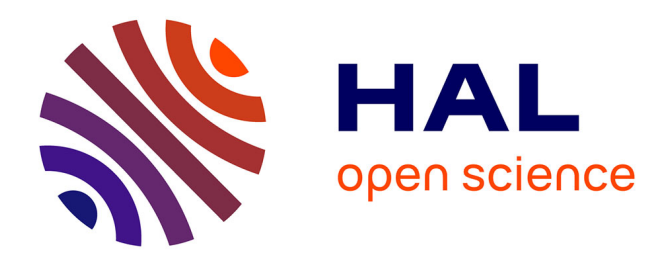

Marie-Laure Massot

#### **To cite this version:**

Marie-Laure Massot. Mettre en ligne, annoter et exploiter les fiches de lecture de Michel Foucault. Master. Atelier autour des archives, Centre documentaire du CAPHES, France. 2023. hal-04057849

# **HAL Id: hal-04057849 <https://hal.science/hal-04057849>**

Submitted on 4 Apr 2023

**HAL** is a multi-disciplinary open access archive for the deposit and dissemination of scientific research documents, whether they are published or not. The documents may come from teaching and research institutions in France or abroad, or from public or private research centers.

L'archive ouverte pluridisciplinaire **HAL**, est destinée au dépôt et à la diffusion de documents scientifiques de niveau recherche, publiés ou non, émanant des établissements d'enseignement et de recherche français ou étrangers, des laboratoires publics ou privés.

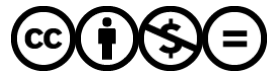

[Distributed under a Creative Commons Attribution - NonCommercial - NoDerivatives 4.0](http://creativecommons.org/licenses/by-nc-nd/4.0/) [International License](http://creativecommons.org/licenses/by-nc-nd/4.0/)

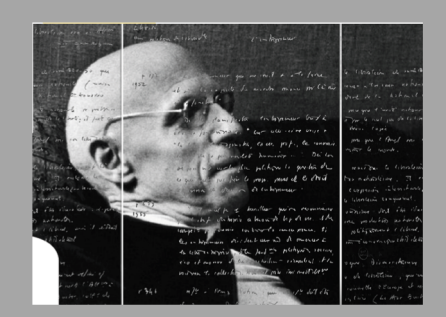

# Mettre en ligne, annoter et exploiter

# les fiches de lecture de Michel Foucault

**Marie-Laure Massot (ingénieure d'étude SHS)**

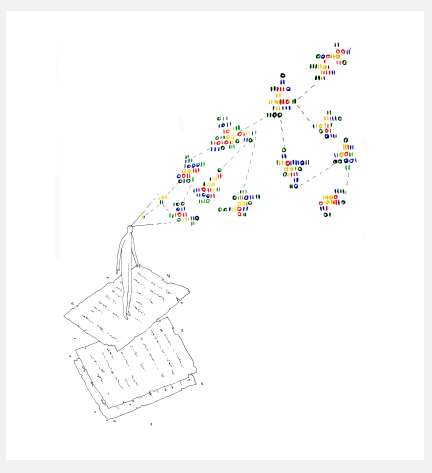

CAPHÉS, Unité d'appui et de recherche – CNRS/ENS PSL

*Atelier autour des archives 3/04/2023 ENS PSL*

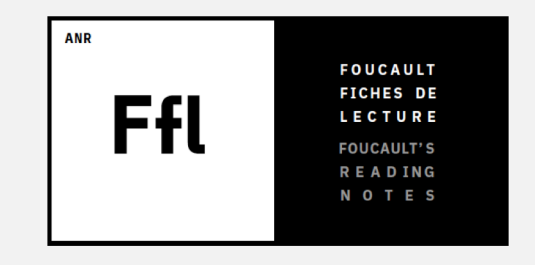

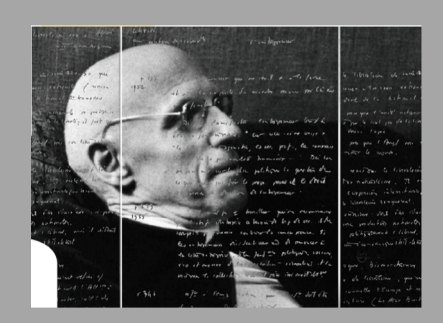

# Mettre en ligne, annoter et exploiter

# les fiches de lecture de Michel Foucault

## **Résumé :**

Avec près de **20 000 feuillets numérisés et mis en ligne**, la plateforme Eman a permis au projet Foucault fiches de lecture de diffuser très largement le fonds Foucault de la BnF. Nous verrons **comment cet outil modulaire a pu être adapté**, moins pour la production des données de description et d'indexation que **pour leur exposition et exploitation**. En particulier, nous présenterons la **chaîne de traitement et l'articulation avec les autres outils du projet FFL**, le prototype de plateforme collaborative et Transkribus, et les **développements informatiques réalisés pour Eman au cours du projet**.

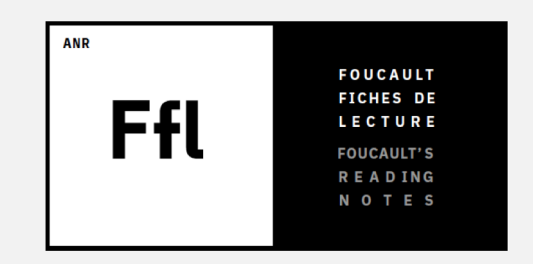

Les archives de Michel Foucault (département des manuscrits de la BnF)

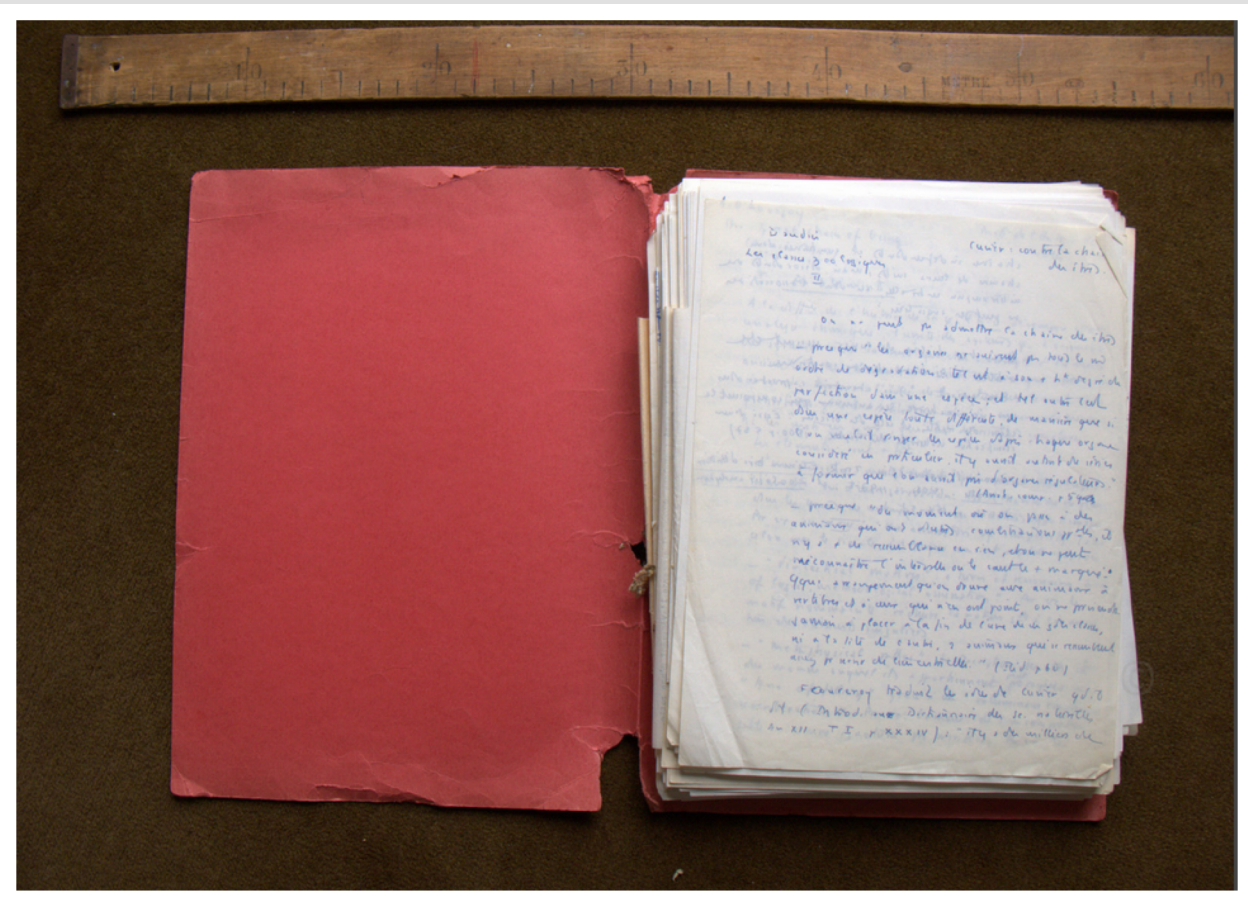

triangle **BnF** 

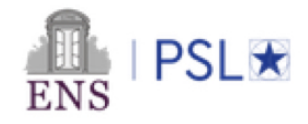

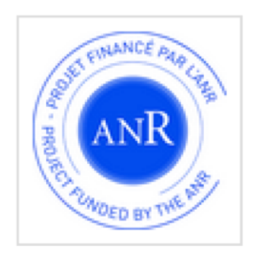

ANR-17-CE38-0001

Ma gestion du projet recherche collaboratif FFL – ANR 2017-21 / Révolution numérique

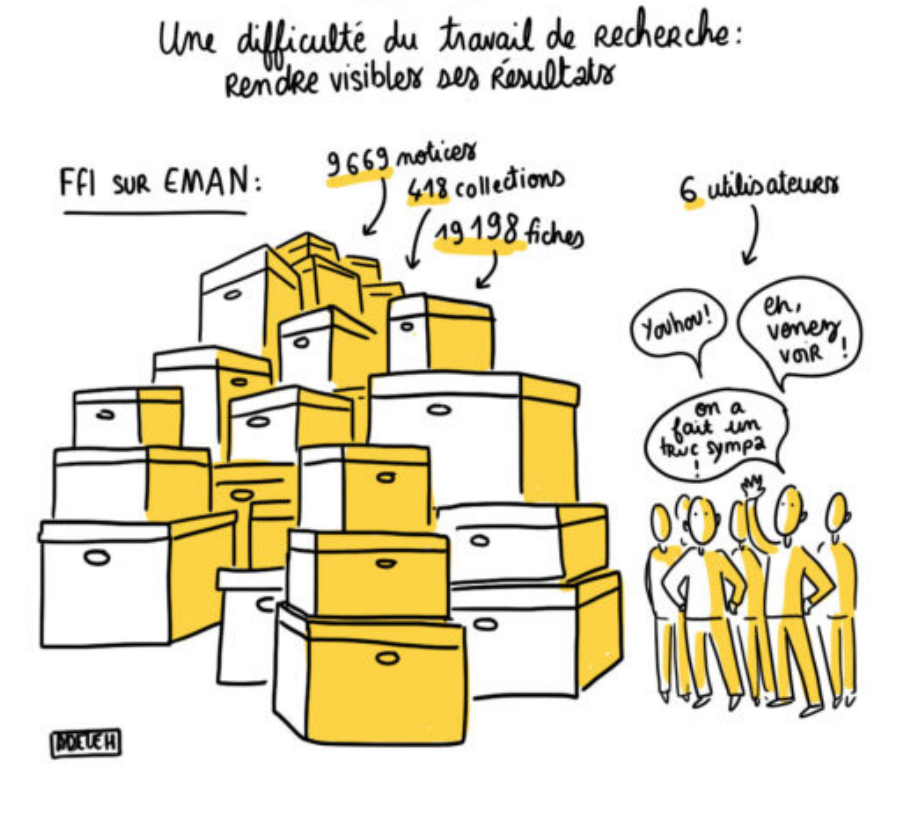

# LES OUTILS

• **Coordinatrice pour le partenaire ENS PSL**

- **Contribution à la réflexion sur les outils et méthodes** à mettre en œuvre
- **Expérimenter et transférer mes compétences** du système expert *Transkribus*
- **Mise en ligne** de la plateforme FFL-Eman
- **Valorisation des réalisations et des résultats obtenus** par l'équipe pluridisciplinaire (communications, séminaires, articles, formations)

Le prototype FFL : description, annotation, exploration

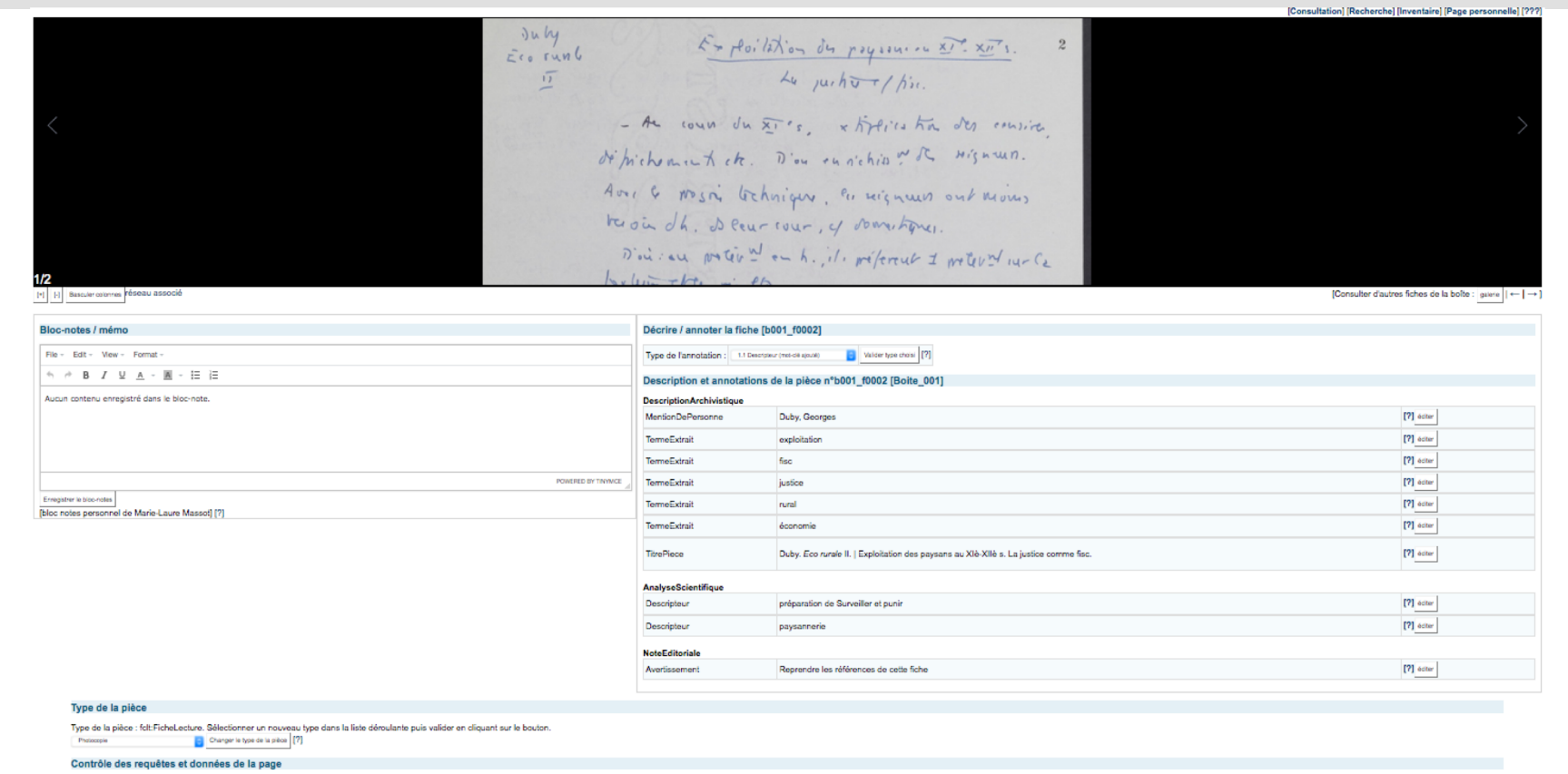

After $\alpha$ 

L'outil de cartographie : navigation dans les contenus produits par l'équipe

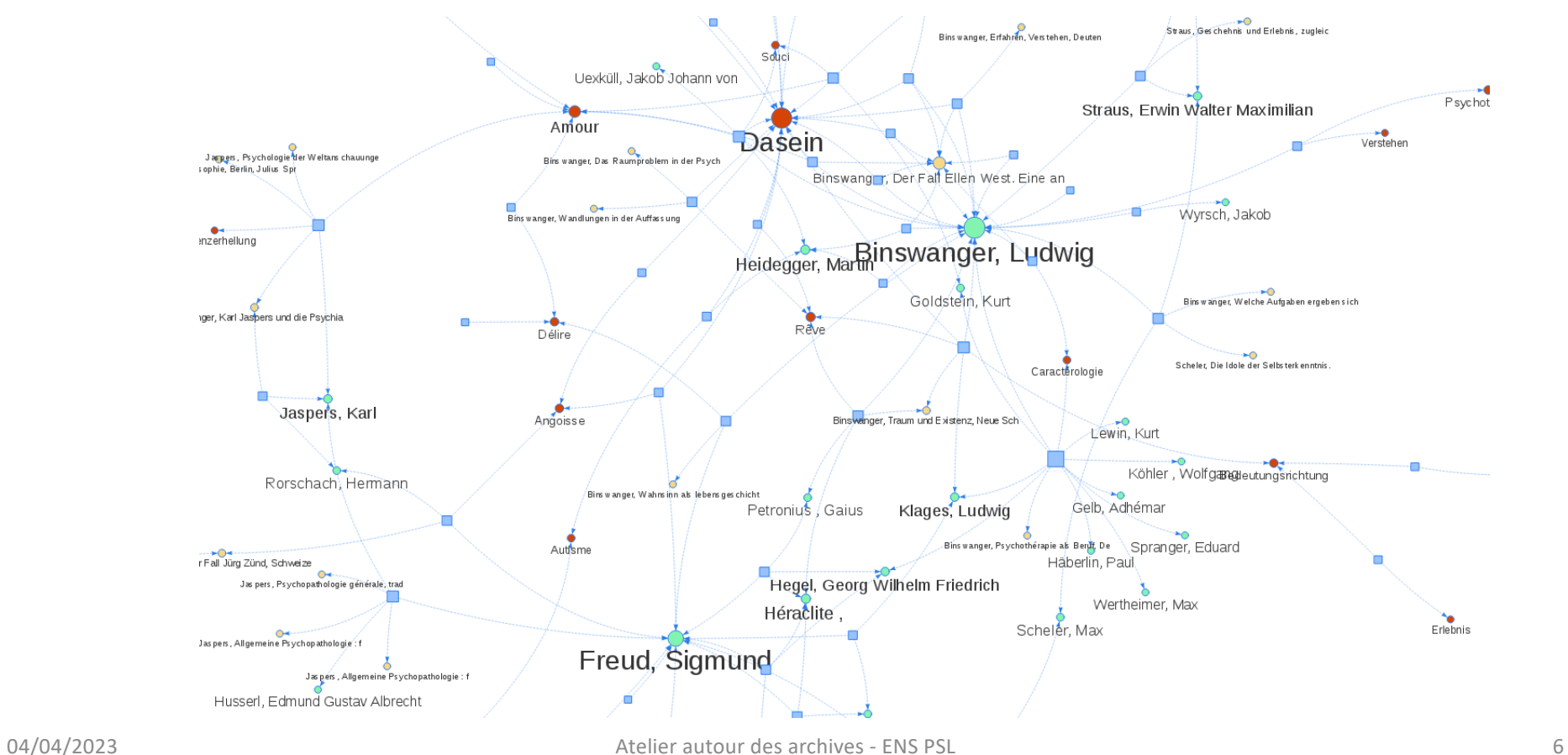

#### La plateforme publique FFL-EMAN basée sur Omeka

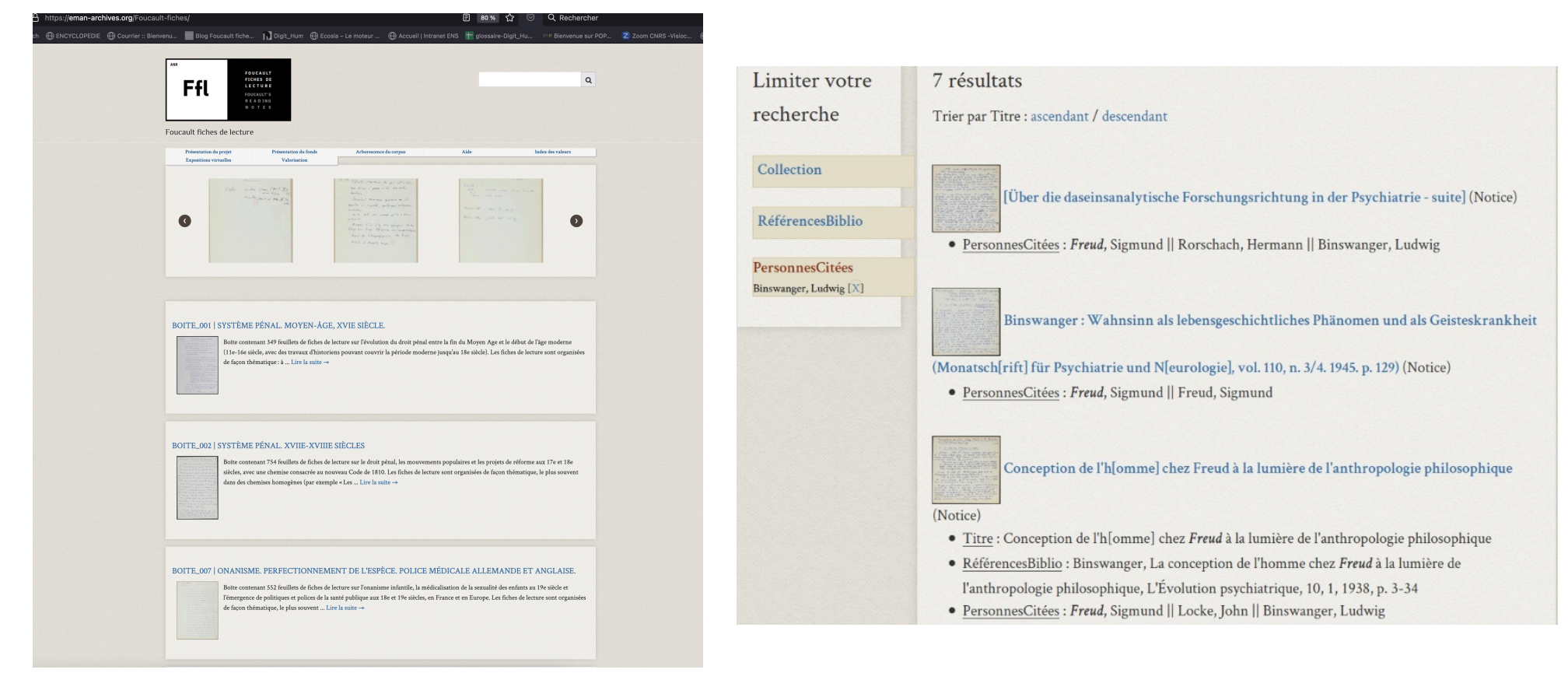

#### L'exposition virtuelle : une ballade dans le corpus

#### BINSWANGER ET L'ANALYSE EXISTENTIELLE (E. BASSO): Les dossiers sur la psychopathologie existentielle Des recherches ciblées

#### Des recherches ciblées

Si certaines parmi ces références bibliographiques restent de seconde main dans les écrits de Foucault, grâce aux fiches des lecture nous pouvons désormais découvrir les textes qui avaient attiré le plus son attention, les passages qu'il avait soulignés, les concepts sur lesquels il s'était arrêté. En général, grâce aux fiches de lecture j'ai pu accéder à un très grand nombre d'informations qui se sont révélées fondamentale pour l'édition du manuscrit Binswanger et l'analyse existentielle, notamment pour la rédaction des notes bibliographiques et des notes critiques. Ces informations concernent notamment les données bibliographiques, aussi bien que les notions et concepts présents dans le texte de Foucault, qui fonctionnent comme des sources lexicales et conceptuelles dans le travail d'édition.

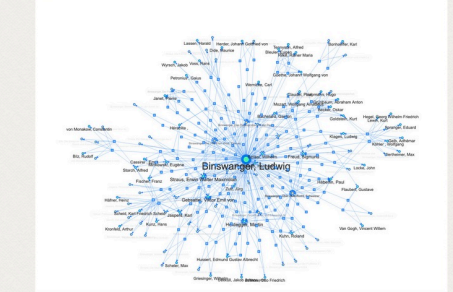

[cliquer sur l'image pour accéder à la carte interactive]

Or, comment faire pour retrouver les informations dont l'éditeur a besoin parmi le millier de feuillets consultés ? C'est là qu'intervient la plateforme FFL, qui fonctionne comme une base de données constituée à partir des informations que j'avais insérées préalablement. Autrement dit, j'ai adapté l'outil à mes problématiques spécifiques.

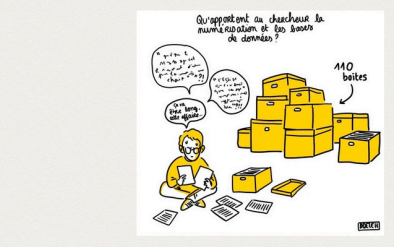

#### hall orientation de la xan

La x an a le + go mal à reditiende su origin, - Physical relations - pricoleman de couverte: la rééducation émotionnelle

455

On to consider encore of 1 "acts there rutique" sur la patient qui réconcernéquen mie' (y a ca vanu hypnotique) - Antis - . That criditer Cer virren anoly tiques of de. agent de cablyz qui rendent possibled

- it put quider at corting mesure thing quotidiente de malado.

For mind of nature the sign in efter shooton

Bref, il isgit de formeron de reconsistiver la capacité fonctionnelle de e'ego

3/ ou cridère la prise de croi des rouvenirs I le piteur de terminant et la présence de Souvenir in use. of la causa de la norme.

Fiche de lecture "Nouvelle orientation de la psychanalyse" B038--f0455

Voici quelques exemples pour mieux comprendre comment j'ai travaillé :

- Dans le manuscrit, de nombreuses données bibliographiques sont lacunaires (incomplètes ou manquantes). Foucault renvoie souvent à une note en bas de page, mais sans fournir ensuite aucune référence. C'est le cas, par exemple, du psychanalyste américain d'origine hongroise Franz Alexander, que Foucault cite dans son manuscrit à propos des « certaines tendances récentes de la méthode thérapeutique chez les analystes ».

Pour chercher la référence que Foucault pouvait avoir en tête lorsqu'il a rédigé ce passage, j'ai lancé une recherche par auteur dans la plateforme et j'ai obtenu toutes les occurrences du nom « Alexander » présentes dans les fiches de lecture numérisées dans le cadre du projet FFL. Parmi les diverses informations obtenues, en particulier, il y a une fiche de lecture intitulée « Nouvelle orientation de la psychanalyse » :

Fiche de lecture « Nouvelle orientation de la psychanalyse » b038--f0455

l'ai donc sélectionné la fiche (qui se trouve dans la boîte 38) et j'y ai retrouvé le même passage mentionné par Foucault dans son manuscrit, avec en plus l'indication bibliographique manquante: Psychoanalytic Therapy. Principles and Application, New York, The Ronald Press Company, 1946.

#### **Focus sur l'expérimentation Transkribus - Présentation**

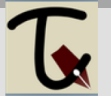

Développé dans le cadre du **projet européen READ** (H2020), le système expert Transkribus promettait de révolutionner le travail sur les documents d'archives grâce à l'intelligence artificielle et à ses **fonctionnalités de reconnaissance automatique d'écriture manuscrite**  (Handwritten Text Recognition, **HTR)**.

Une collaboration avec l'équipe du projet READ, entamée en 2017, nous a permis **d'expérimenter Transkribus sur les fiches de lecture de Michel**  pouvait nous aider à « lire » et à indexer les manuscrits du philosophe.

Le projet READ (*Recognition and Enrichment of Archival Documents*) a été financé par la commission européenne dans le cadre du programme Horizon 2020<br>(2016-2019). A la suite de ce financement européen, l'équipe a créé **une société coopérative européenne**<br>pour continuer de soutenir et de développer la plate-<br>forme Transkribus [: https://readcoop.e](https://readcoop.eu/)u/

**! Certains services sont devenus payants !**

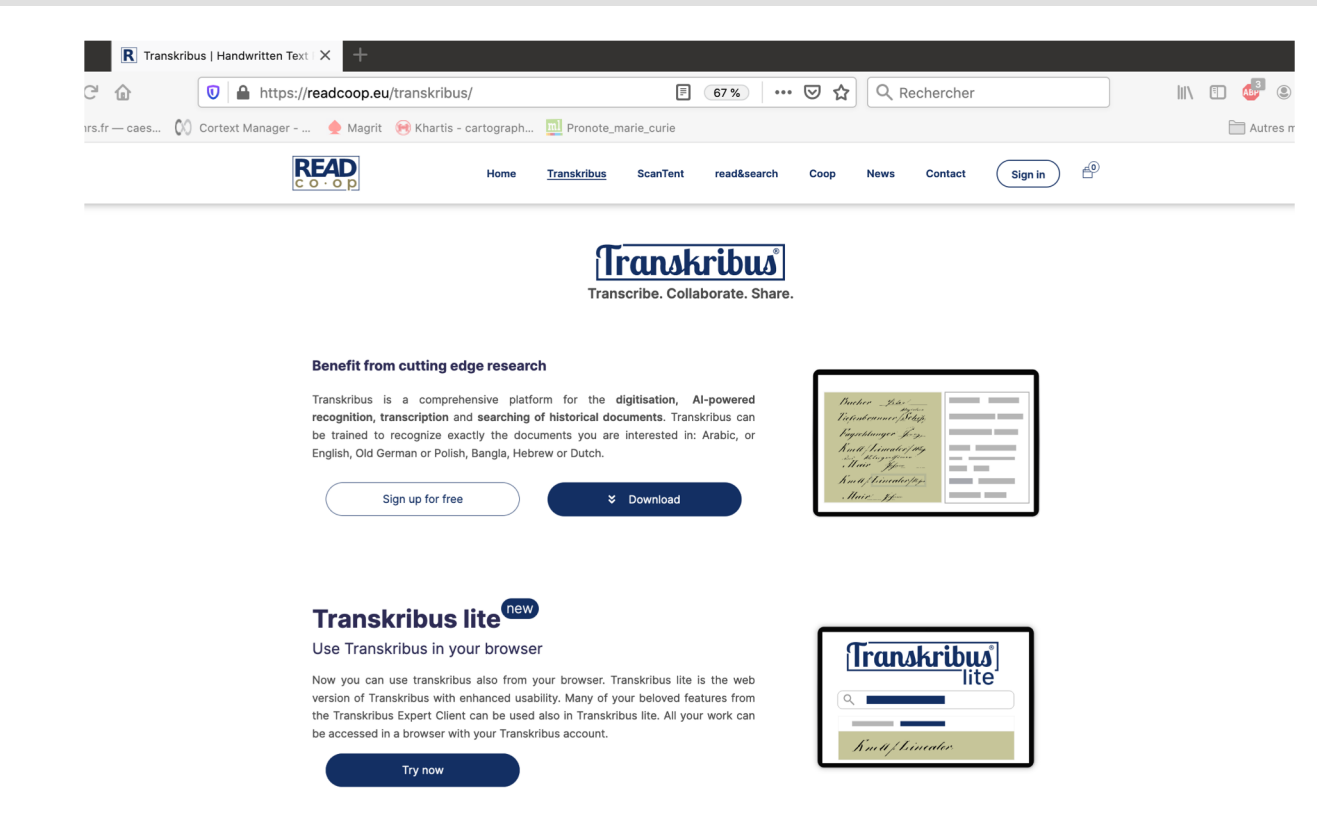

[https://readcoop.eu/transkribus](https://readcoop.eu/transkribus/)/

### **Focus sur l'expérimentation Transkribus - Pourquoi transcrire de simples fiches de lecture ?**

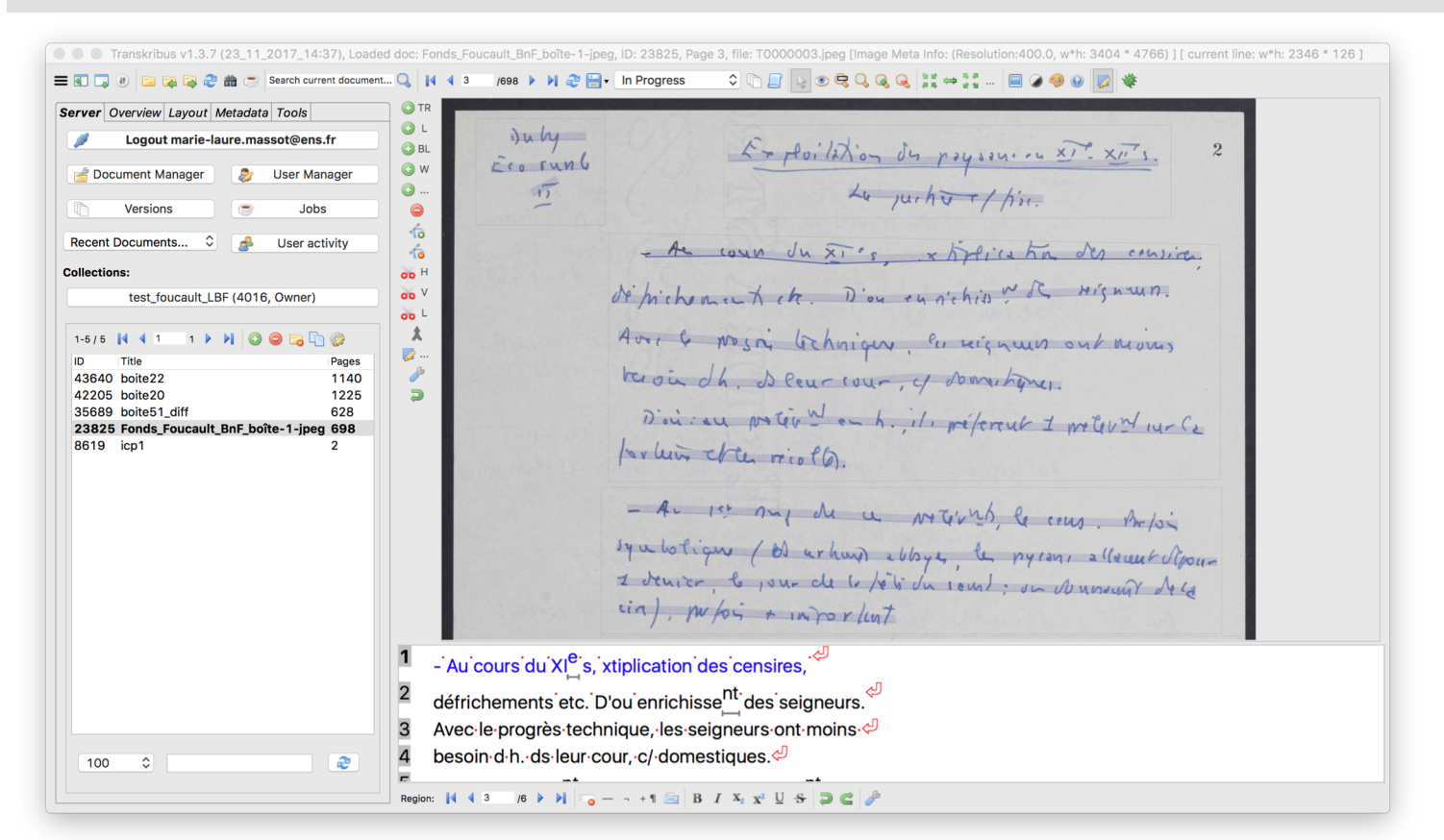

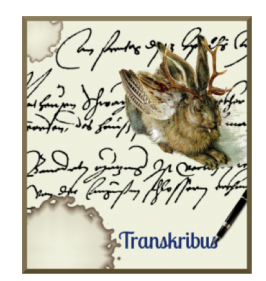

- 1. Pourquoi transcrire ?
- 2. Créer des données d'apprentissage
- 3. Résultats et perspectives

### **Focus sur l'expérimentation Transkribus - Créer des données d'apprentissage**

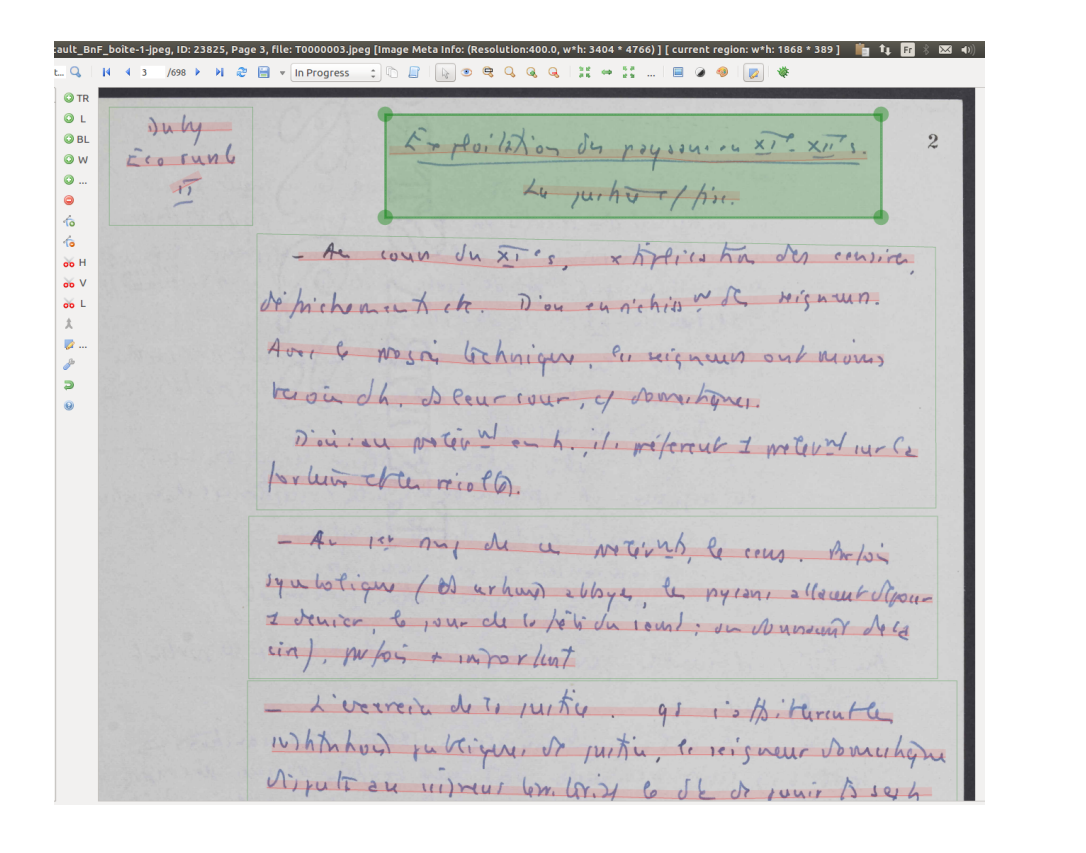

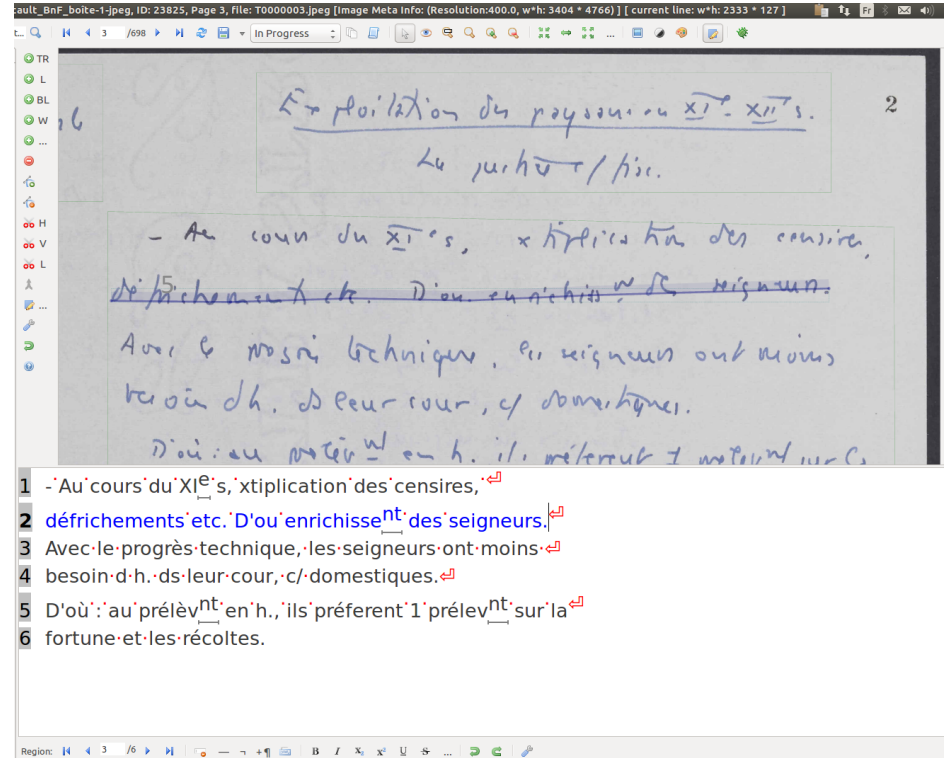

#### **Focus sur l'expérimentation Transkribus - Principales difficultés rencontrées**

- L'écriture de Foucault : notes de lecture avec beaucoup d'abréviations ambiguës, plusieurs lettres écrites de la même manière, ratures, mots mal orthographiés, collés, etc.
- Les mots illisibles ont été identifiés grâce à l'encodage TEI.
- Prise en main du logiciel et temps moyen par carte
- Ergonomie du logiciel
- Transcriptions à plusieurs mains

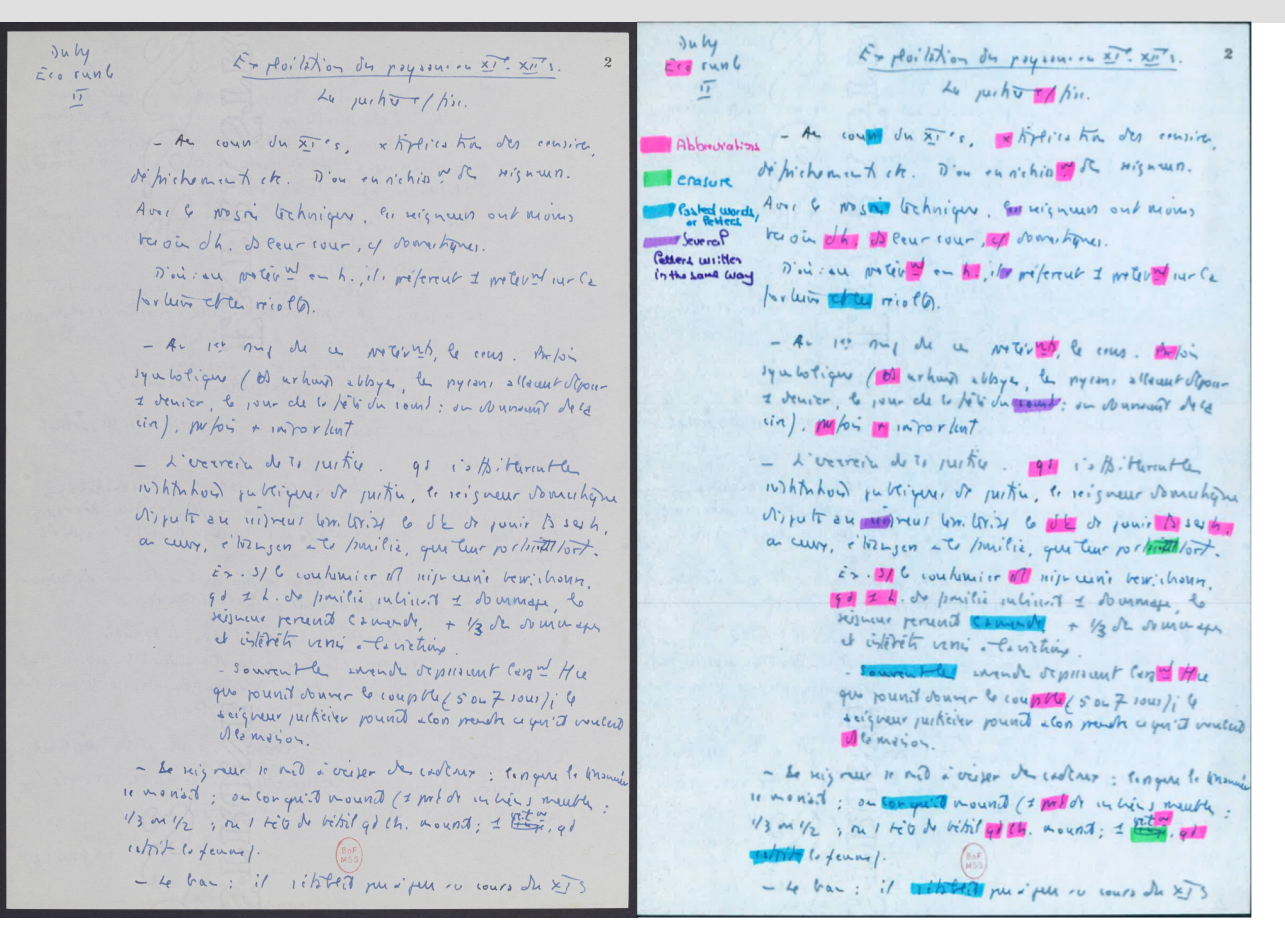

#### **Focus sur l'expérimentation Transkribus – Transcription automatique avec le modèle HTR**

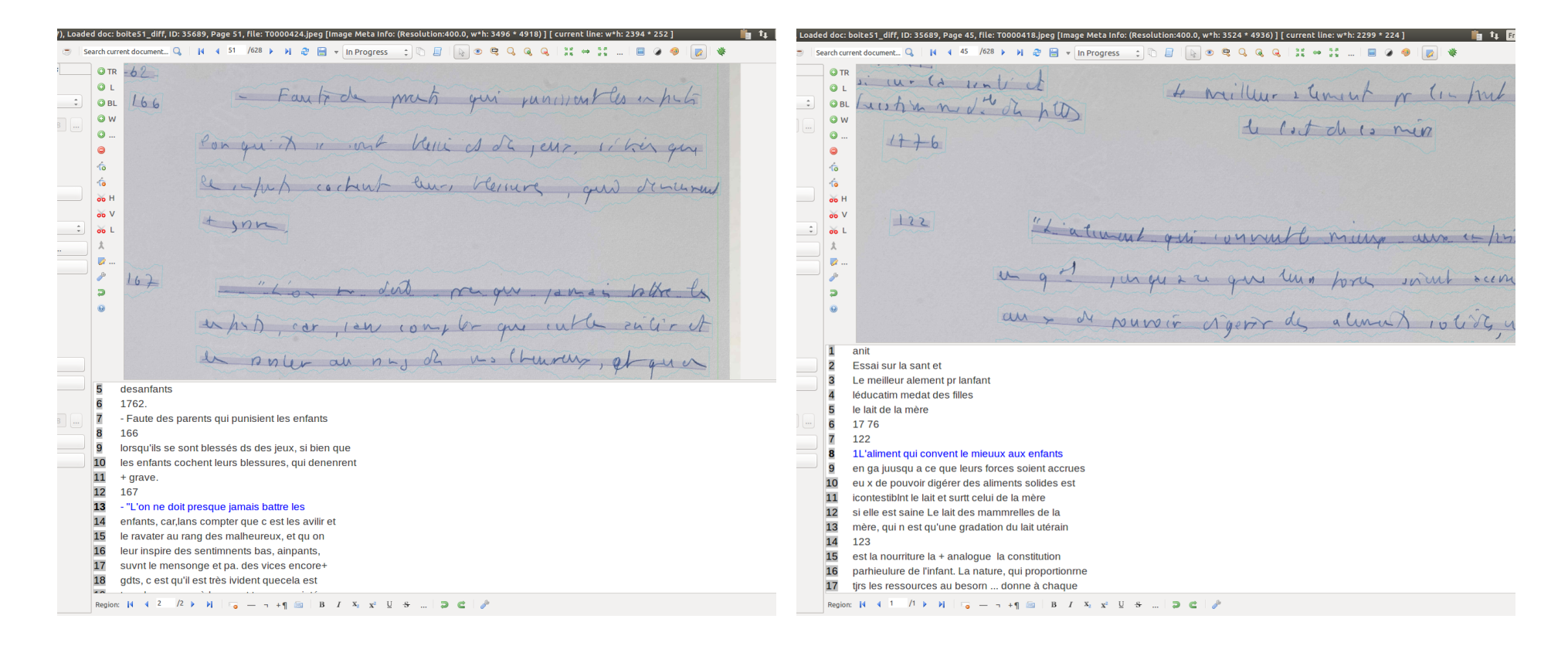

### **Focus sur l'expérimentation Transkribus - La fonction de repérage de mots-clés (Keyword Spotting)**

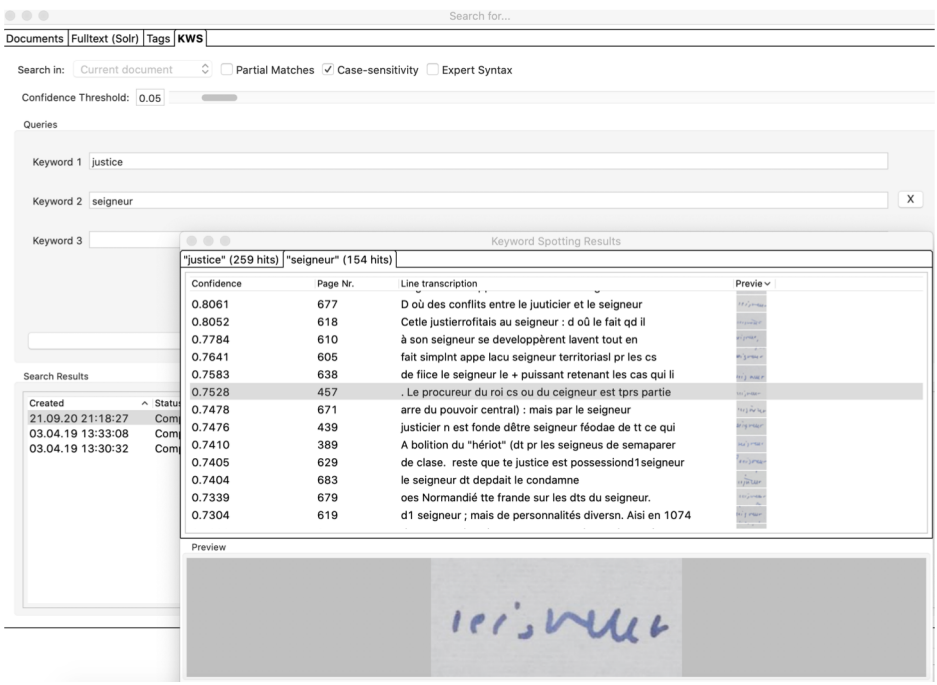

Boite 001 | Système pénal. Moyen-âge, XVIe siècle.

- Nouvel outil puissant (calcul intensif) pour **rechercher des mots distincts** dans une collection de documents ;
- **Lancer un modèle HTR** pour produire une transcription, puis rechercher immédiatement dans le document ;
- Même si la transcription générée contient des erreurs, **KWS trouvera de manière fiable des mots, phrases, etc.** dans les documents ;
- Le programme indique le nombre d'occurrences trouvées, les pages et les images et évalue la fiabilité des résultats ;
- Dans notre ex., le programme retrouve 259 fois « justice » et 154 fois « seigneur » (bien + qu'un moteur de recherche classique). On remarque que même si la transcription est fautive « Ceigneur » (p. 457), le KWS a bien identifié l'image du mot.

#### **Focus sur l'expérimentation Transkribus - Résultats et perspectives**

- Entraînement du modèle HTR sur **600 images** transcrites **manuellement**, puis des transcriptions automatiques corrigées **: 95% des caractères reconnus** sans erreur
- De nouvelles transcriptions automatiques peuvent être générées et **corrigées** et de **nouveaux modèles peuvent être entraînés** pour améliorer encore les résultats
- Les **résultats des tests** du logiciel sont très **encourageants :** Certes, il reste des erreurs… mais avec un taux d'erreur de 5% au caractère, les fiches deviennent **lisibles** et **indexables** par un moteur d'indexation\*.

\*L'**indexation automatique de documents** est un domaine de l'informatique et des sciences de l'information et des bibliothèques qui utilise des méthodes logicielles pour organiser un ensemble de documents et faciliter ultérieurement la recherche de contenu dans cette collection.

- Produire des **transcriptions automatiques pour toutes les images** et **indexation** du corpus (ouvrages, auteurs, concepts, etc.)
- **Importer les transcriptions automatiques dans FFL-Eman (Omeka**) – (script PHP développé par V. Ventresque)
- Utiliser la plateforme FFL-Eman pour mettre en place un **système de correction collaborative** ou l'interface Web proposée par Transkribus
- **Keywords spotting (KWS)** cad recherche approximative sur l'image : un véritable + même dans le cas de transcription fautive / facilite le l'exploration

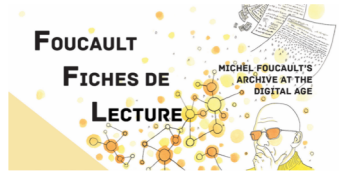

Malgré l'imperfection des transcriptions, le dispositif s'avère extrêmement utile pour l'exploration d'un corpus. Tester l'outil expert Transkribus a modifié en profondeur notre point de vue sur le corpus et son exploration. 04/04/2023 Atelier autour des archives - ENS PSL 15

# Valorisation des réalisations et des résultats obtenus par l'équipe pluridisciplinaire

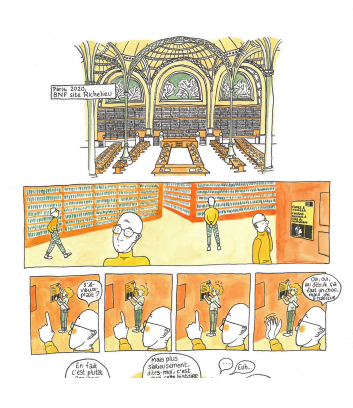

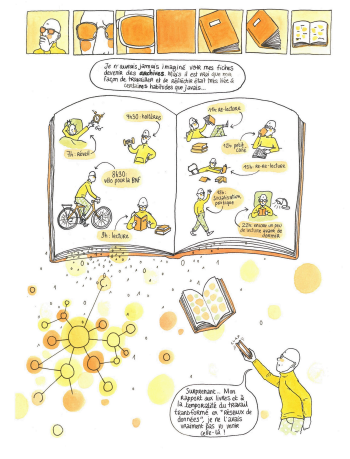

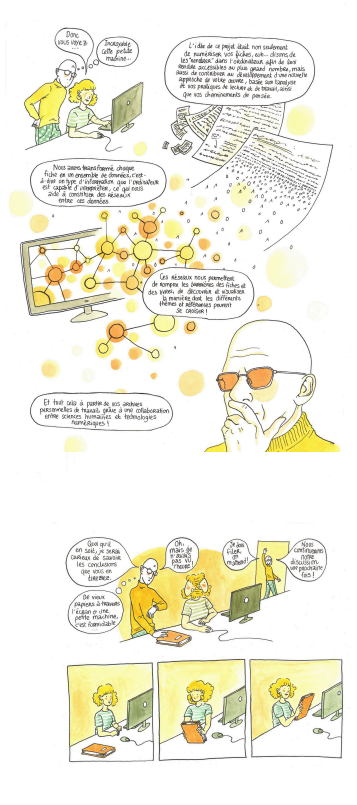

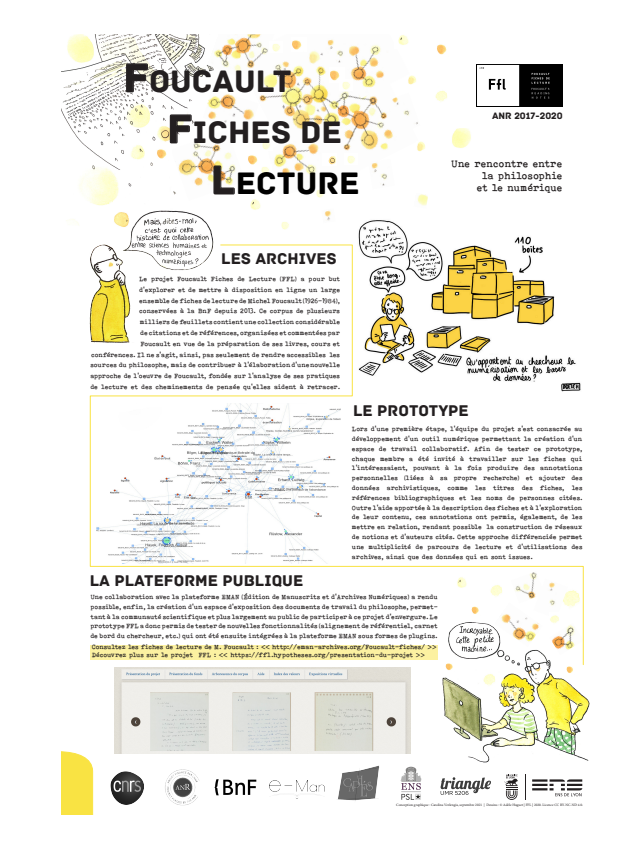

04/04/2023 Atelier autour des archives - ENS PSL 16

# https://ffl.hypotheses.org/

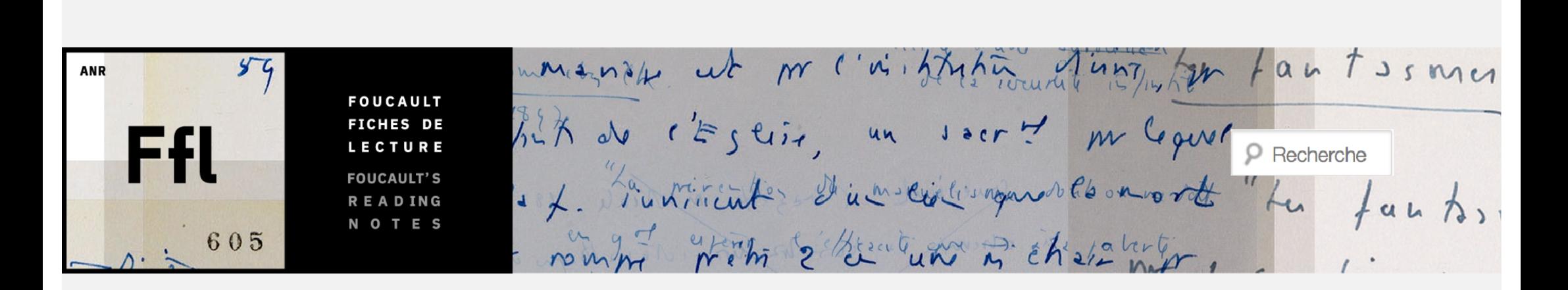

RETROUVEZ L'ACTUALITÉ DU PROJET FF[L : HTTPS://FFL.HYPOTHESES.ORG](https://ffl.hypotheses.org/)/ ET LES VIDÉOS DU COLLOQUE FINAL À A BN[F : HTTPS://FFL.HYPOTHESES.ORG/209](https://ffl.hypotheses.org/2092)2